# **sipXcom 14.10**

# <span id="page-0-0"></span>sipXcom 14.10 Release Notes

- [sipXcom 14.10 Release Notes](#page-0-0)
	- [Overview](#page-0-1)
	- [Software Release History](#page-0-2)
	- [System Requirements](#page-0-3)
	- [Documentation](#page-0-4)
	- [Installation and Upgrade Notes](#page-1-0)
	- [Installing from ISO image](#page-1-1)
		- [Download sipXcom ISO](#page-1-2)
		- [Install sipXcom](#page-1-3)
	- [Installing from Repository](#page-1-4)
		- [Upgrade from Previous Versions](#page-2-0)
			- [Upgrade from sipXcom 4.6](#page-2-1)
			- $\bullet$ [Special Note for sipXcom 4.6 versions older than Update 9](#page-2-2)
	- $\bullet$ [Note:](#page-3-0)
	- [Issues](#page-3-1)
		- [Enhancements:](#page-3-2)
		- **[Known Issues](#page-19-0)**

# <span id="page-0-1"></span>**Overview**

This section describes the sipXcom 14.10 software release, including:

- Software Enhancements
- Application, Hardware, and Documentation Requirements
- Installation & Upgrade Instructions
- Two attachments (PDF files) containing Fixes for internally-reported issues and for customer-reported issues

# <span id="page-0-2"></span>**Software Release History**

Starting with the April 2014 release, sipXcom will have a regular release cycle for new features and a new versioning schema which incorporates the Year and Month of release.

- December release for 2014 is 14.10 (late due to 14.04.3 critical fixes)
- April release for 2015 is 15.04

Release Level History

- 14.10 December 25, 2014
- 14.10.1 March 7, 2015

# <span id="page-0-3"></span>**System Requirements**

For a reasonably performing system we recommend the following configuration.

- **Minimum hardware requirements**
	- Pentium 4 or Xeon processor @ 2.0 GHz Core 64bit or higher
	- Minimum 4 GB of RAM with sufficient swap space
	- 80 GB disk (75 users depending on usage patterns)
- **Operating System:**
- <span id="page-0-4"></span>**Devices:**
	- **Phones**
		- **Polycom VVX Devices** with firmware 4.1.7 are recommended for new installations • Polycom SoundPoint Devices with firmware 4.0.7 are also recommended.
		- **Gateways**
			- **AudioCodes Gateways** are recommended for PSTN connectivity
	- **SBCs**
		- $\bullet$ **Sangoma, AudioCodes, Acme Packet and Ingate** SBC's are recommended for SIP Trunking and Remote Worker connectivity (commonly referred to as sipXbridge and MediaRelay services respectively).
		- **NOTE:** The sipXcom "Use built-in SIP Trunk SBC" found in Gateway Details for use with Trunking or Remote Worker solutions works out to about 50 concurrent sessions. sipXbridge does also not work with all ITSPs.

## <span id="page-1-0"></span>**Installation and Upgrade Notes**

#### **•** Installation note

After sipXcom 14.10 is downloaded and installed,the *clusterId* read tag is unique (same as *locationId*). Follow these steps to propagate the new read tags to the MongoDB replica set:

- 1. In the sipXcom Admin GUI, click System>Database.
- 2. Click the Add query metadata button.
- 3. To verify that the MongoDB replica contains the unique read tags, run in the command line:

mongo

rs.config();

**Special MongoDB note**

ulimit –a -f (file size): unlimited -t (cpu time): unlimited -v (virtual memory): unlimited -n (open files): 64000 -m (memory size): unlimited -u (processes/threads): 32000

# <span id="page-1-1"></span>**Installing from ISO image**

#### <span id="page-1-2"></span>**Download sipXcom ISO**

- The ISO files are available here: [http://download.sipxcom.org/pub/sipXcom/ISO/](http://download.sipxcom.org/pub/sipXecs/ISO/)
- This ISO file name ends in **x86\_64.iso**

## <span id="page-1-3"></span>**Install sipXcom**

- Boot from the DVD created with the sipXcom ISO image.
- **•** Press Enter at the boot screen below to begin the openUC installation.
- Select **Manual Configuration** under **Enable IPv4 support** and select **OK**.
- Set a static IPv4 address with the corresponding networking information and click OK.
- In certain situations an warning of the use of indicated storage devices will be displayed.
- Select the language to be used during the installation.
- Select the keyboard layout to be used.
- Select the timezone to be used.
- Set a root password.
- Login to the system as root with the password you provided earlier and continue on to the Configure of openUC.

## <span id="page-1-4"></span>**Installing from Repository**

sipXcom can be installed using the below procedure

- Download and install CentOS 6.x minimal ISO
- Run the following command:

yum update && reboot

Run the following commands to retrieve and run the sipXcom repo:

yum install wget

#### cd /etc/yum.repos.d

wget [http://download.sipxcom.org/pub/sipXcom/14.10/sipXcom-14.10.0-centos.repo](http://download.sipxcom.org/pub/sipXecs/14.10/sipxecs-14.10.0-centos.repo)

yum clean all

sipXcom-setup

## <span id="page-2-0"></span>**Upgrade from Previous Versions**

#### <span id="page-2-1"></span>**Upgrade from sipXcom 4.6**

Upgrade from sipXcom 4.6 is based on the next procedure:

Edit /etc/yum.repos.d/sipXcom.repo with your favorite text editor pointing to the correct download location of the new 14.04 version:

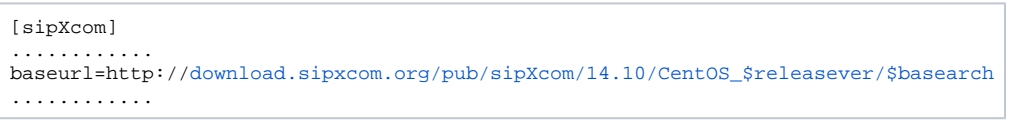

- Perform a backup of the entire system
- Download backup from the server
- SSH to the server and login as root (if you don't have root access to the server, login with your non-root account and enter sudo -s)
- Run the command yum clean all. When that completes, run the command yum update. As long as your sipXcom instance has access to the Internet, your system should download and upgrade all necessary updates.

#### <span id="page-2-2"></span>**Special Note for sipXcom 4.6 versions older than Update 9**

The **pymongo** package in our sipXcom repository is outdated and should be replaced with the differently named but newer version **python-pymongo** pack age from the EPEL repository. This allows pymongo to upgrade along with other OS packages from the upstream provider (EPEL) rather than sipXcom repository.

Not all Updates previous to Update 8 have **pymongo** installed. If upon running yum update you encounter a message similar to:

```
Error: Package: pymongo-2.4.2-1.el6.x86_64 (@openuc)
Requires: python-bson = 2.4.2-1.el6
Removing: python-bson-2.4.2-1.el6.x86_64 (@openuc)
python-bson = 2.4.2-1.el6
Updated By: python-bson-2.5.2-3.el6.x86_64 (epel)
python-bson = 2.5.2-3.el6Available: python-bson-2.1.1-1.el6.x86_64 (epel)
python-bson = 2.1.1-1.el6You could try using --skip-broken to work around the problem
```
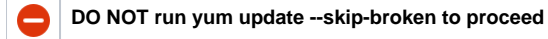

As mentioned, the **pymongo** package in our openUC repository is outdated and should be replaced with the differently named but newer version **pythonpymongo** package from the EPEL repository. This allows pymongo to upgrade along with other OS packages from the upstream provider (EPEL) rather than eZuce openUC repository.To do so, run the following commands:

**Remove Outdated pymongo package**

rpm -e --nodeps pymongo

#### **Install newer python-pymongo package**

yum install python-pymongo

#### **Clear yum cache, update, and reboot**

yum clean all yum update -y reboot

- Run service sipXcom status to check if all services started correctly after upgrade
- Login to Admin GUI, click on System -> Servers, Select all servers and click 'Send Profiles' button

## <span id="page-3-0"></span>**Note:**

When upgrading sipXcom from 4.6 Update 11 or 14.04.3 to 14.10 follow these steps to ensure the SEC service is correctly running:

- 1. Upgrade from 4.6 Update 11 or 14.04.3 to 14.10.
- 2. After the upgrade is complete, perform the usual restart.
- 3. Once possible, connect via CLI and monitor processes using top. Notice that the SEC process is using a lot of CPU memory.
- 4. Perform another restart OR restart only the Sipxlogwatcher service.

# <span id="page-3-1"></span>**Issues**

## <span id="page-3-2"></span>**Enhancements:**

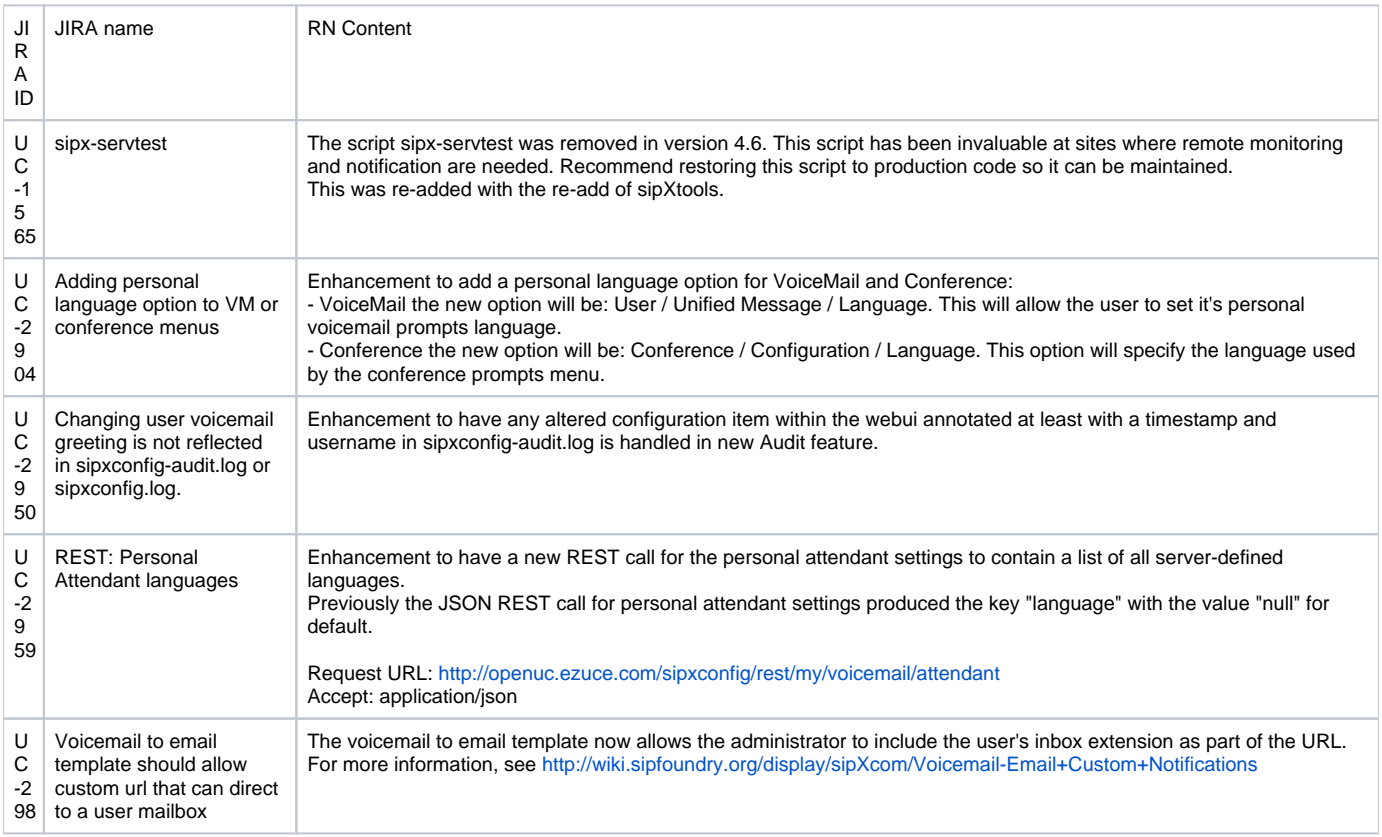

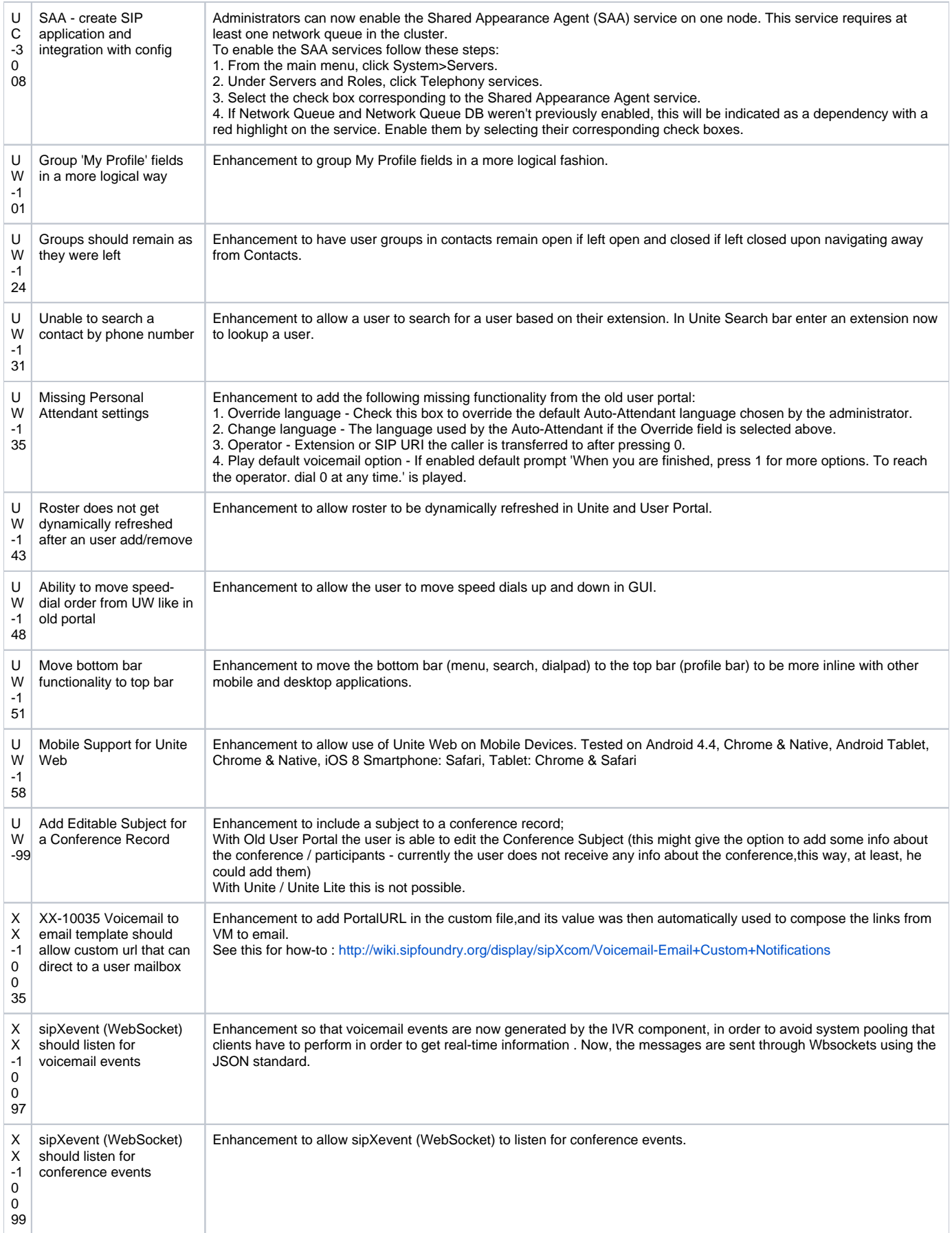

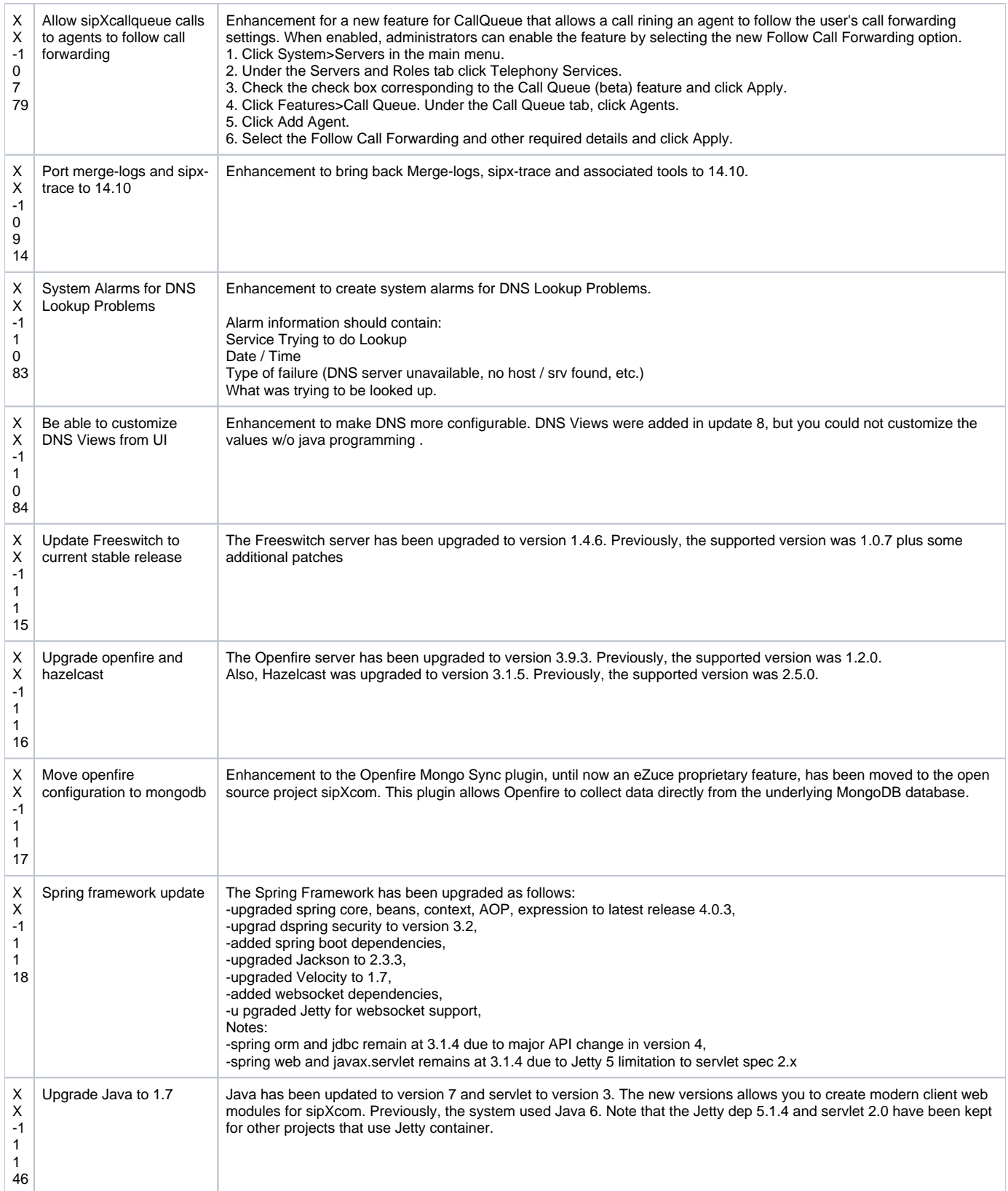

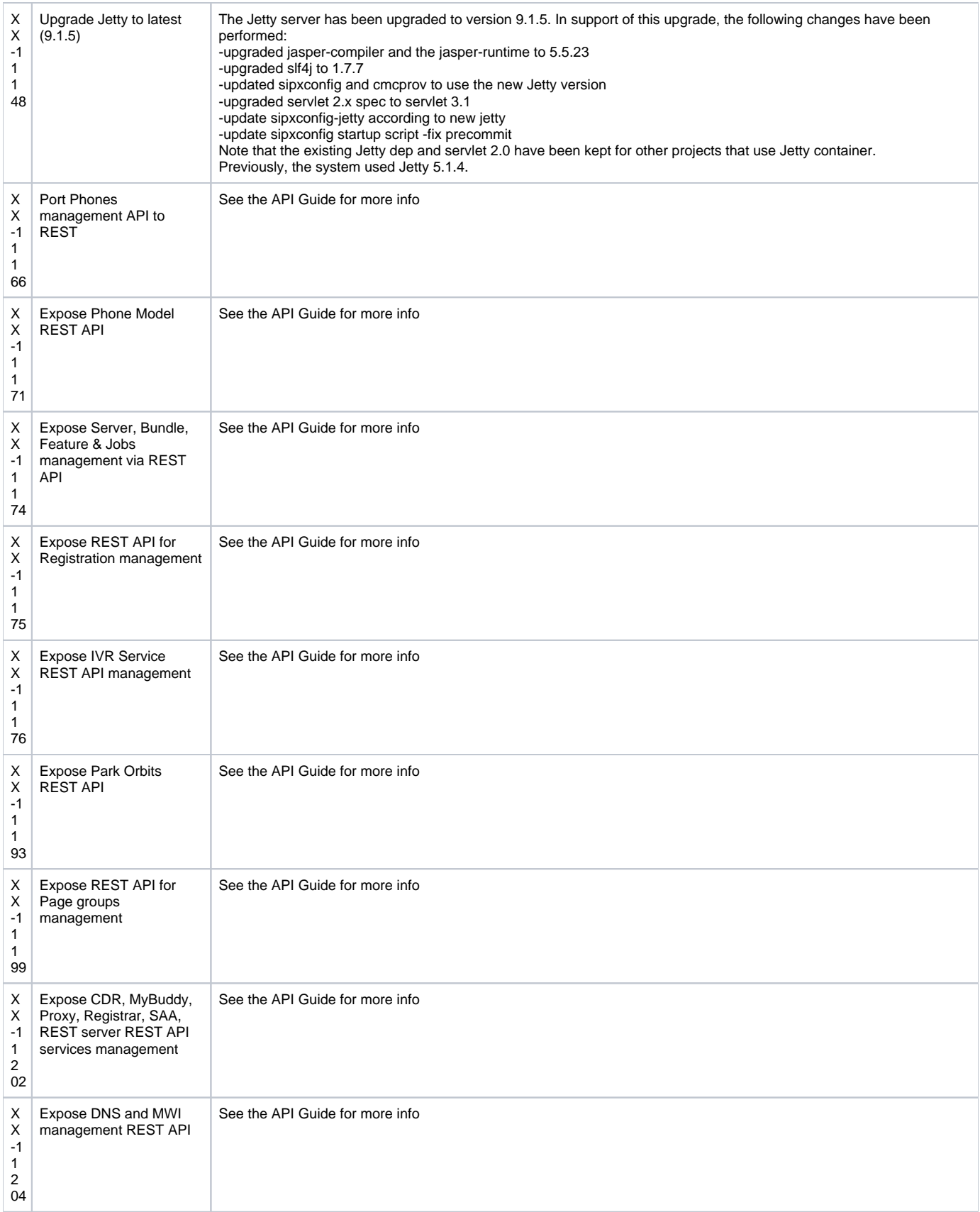

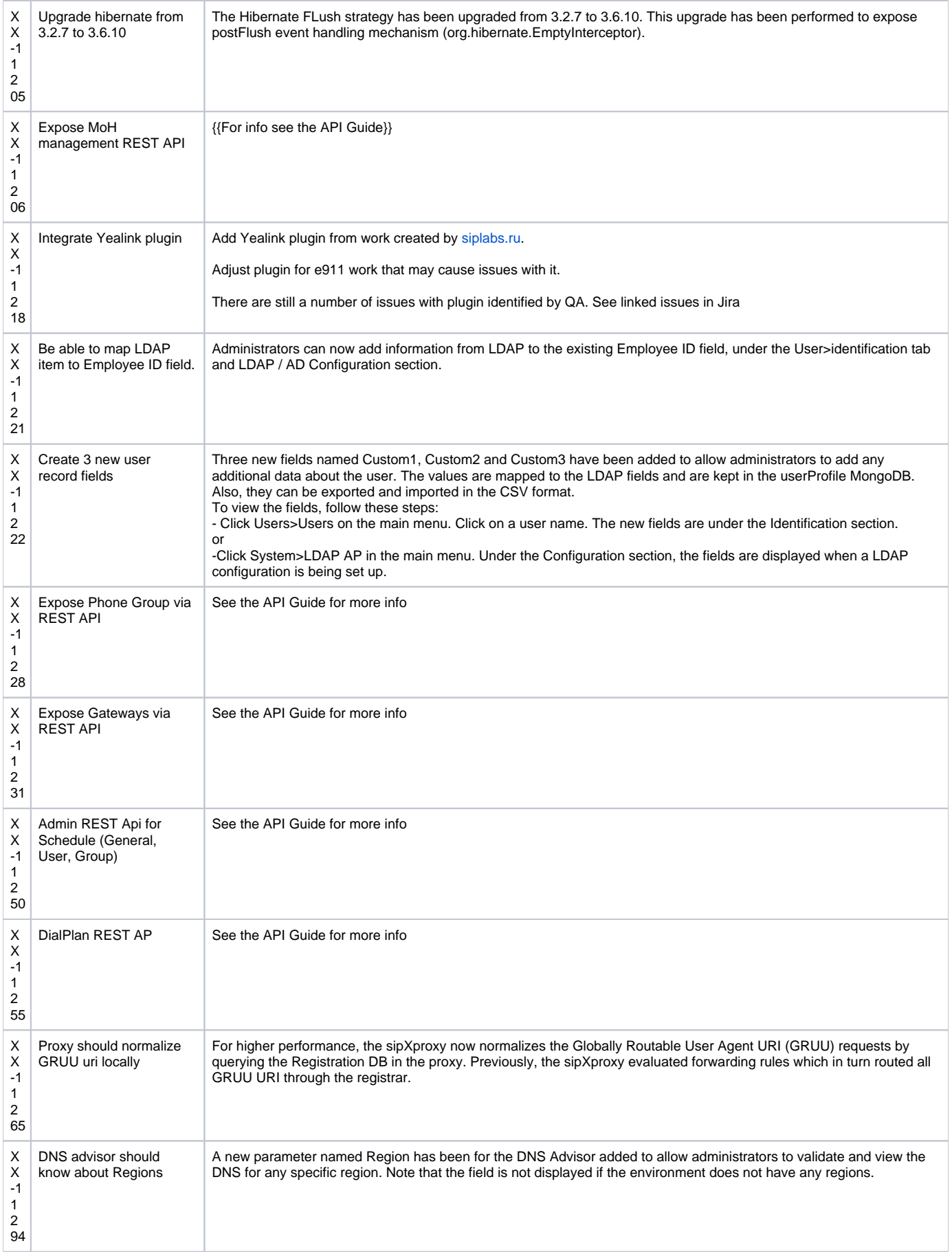

![](_page_8_Picture_312.jpeg)

![](_page_9_Picture_350.jpeg)

![](_page_10_Picture_420.jpeg)

![](_page_11_Picture_344.jpeg)

![](_page_12_Picture_300.jpeg)

![](_page_13_Picture_381.jpeg)

![](_page_14_Picture_339.jpeg)

![](_page_15_Picture_394.jpeg)

![](_page_16_Picture_378.jpeg)

![](_page_17_Picture_399.jpeg)

![](_page_18_Picture_379.jpeg)

![](_page_19_Picture_338.jpeg)

# <span id="page-19-0"></span>**Known Issues**

![](_page_19_Picture_339.jpeg)

![](_page_20_Picture_400.jpeg)

![](_page_21_Picture_209.jpeg)